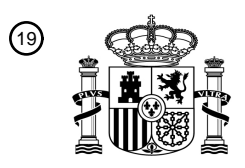

OFICINA ESPAÑOLA DE PATENTES Y MARCAS

ESPAÑA

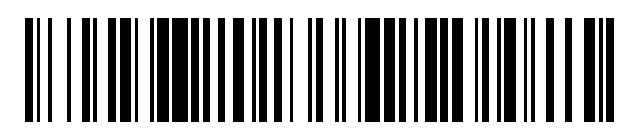

 $\textcircled{\tiny{1}}$ Número de publicación: **2 561 404** 

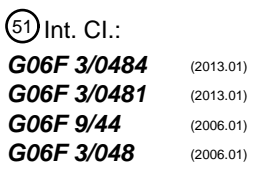

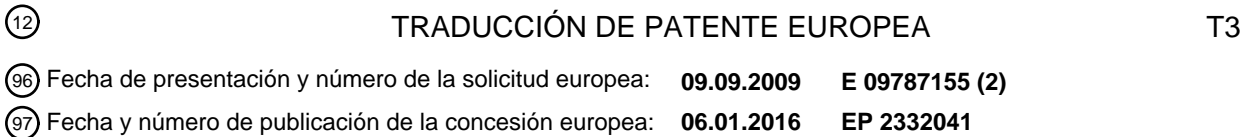

54 Título: **Sistema y método para redimensionamiento de ventana**

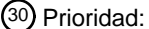

**29.09.2008 US 100963 P**

45 Fecha de publicación y mención en BOPI de la traducción de la patente: **26.02.2016**

#### 73 Titular/es:

**KONINKLIJKE PHILIPS N.V. (100.0%) High Tech Campus 5 5656 AE Eindhoven, NL**

- 72 Inventor/es:
	- **VAN ZON, KEES**
- 74 Agente/Representante:
	- **ISERN JARA, Jorge**

Aviso: En el plazo de nueve meses a contar desde la fecha de publicación en el Boletín europeo de patentes, de la mención de concesión de la patente europea, cualquier persona podrá oponerse ante la Oficina Europea de Patentes a la patente concedida. La oposición deberá formularse por escrito y estar motivada; sólo se considerará como formulada una vez que se haya realizado el pago de la tasa de oposición (art. 99.1 del Convenio sobre concesión de Patentes Europeas).

#### **DESCRIPCIÓN**

Sistema y método para redimensionamiento de ventana

5 Antecedentes

Muchos sistemas operativos informáticos modernos incorporan una interfaz de usuario gráfica ("GUI") para facilitar un control simple e intuitivo del usuario. Las GUI utilizan a menudo diseños con ventanas para mostrar múltiples aplicaciones o múltiples subdivisiones de una aplicación simultáneamente. En situaciones donde se usa un 10 ordenador con una alta presión de tiempo, existe la necesidad de un proceso de redimensionamiento de ventanas que sea rápido y simple.

El documento WO 97/11431 A1 divulga una interfaz de usuario que incluye múltiples hojas no superpuestas separadas mediante divisiones, que pueden moverse individualmente para efectuar el redimensionamiento o 15 movimiento de hojas adyacentes. Pueden incluirse botones de función en una barra de título que pertenece a una hoja. Se dice que un botón de barra de título proporciona una manera práctica de hacer que la hoja se maximice, y que se oculten las hojas restantes. Un botón adicional puede usarse para producir un diseño medio maximizado, que tiene dos hojas que ocupan juntas un área de muestra, quedando ocultas las hojas restantes.

- 20 El documento US 2005/097475 A1 divulga un método para mostrar de manera comparativa una primera imagen y una segunda imagen. El documento US 2006/253796 A1 divulga un tamaño para contener ventanas para gráficos informáticos. El documento EP 0 537 097 A1 divulga un método y sistema para cambiar de manera gradual el tamaño de una ventana en una visualización. El documento EP 0 863 457 A2 divulga un método de división de pantalla de visualización de un sistema informático.
- 25 Sumario de la invención

La invención se define mediante las reivindicaciones independientes 1 y 10. Las realizaciones preferentes se divulgan en las reivindicaciones dependientes 2-9 y 11-14.

Breve descripción de los dibujos

Las Figuras 1a-1i muestran diversas disposiciones de una visualización ejemplar con ventanas que pueden redimensionarse discretamente.

35

30

La Figura 2 muestra un diseño alternativo de una visualización ejemplar con ventanas que pueden redimensionarse discretamente.

La Figura 3 muestra una visualización ejemplar con ventanas de tamaños irregulares que pueden redimensionarse 40 discretamente.

Las Figuras 4a-4d muestran diversas vistas ampliadas de una ventana ejemplar que puede redimensionarse con controles para un redimensionamiento rápido.

45 Las Figuras 5a-5c muestran diversas disposiciones de una visualización ejemplar con ventanas que pueden redimensionarse de manera programática.

La Figura 6 muestra una pantalla de ordenador ejemplar que muestra una visualización con ventanas que pueden redimensionarse discretamente, así como otro contenido.

- 50
- Descripción detallada

Las realizaciones ejemplares pueden entenderse además en referencia a la siguiente descripción y los dibujos adjuntos, en los que se hace referencia a los elementos similares con los mismos números de referencia. Aquí se 55 describen sistemas y métodos ejemplares para redimensionar rápidamente ventanas en una pantalla de ordenador.

- Las Figuras 1a-1i ilustran una visualización 100 de ordenador ejemplar. Los expertos en la materia entenderán que la visualización 100 puede mostrarse en cualquier tipo de pantalla (por ejemplo, una LCD, una CRT, una proyección, etc.), y que las imágenes mostradas en la misma pueden generarse mediante cualquier tipo de sistema capaz de 60 ejecutar una GUI tal como se ha descrito en el presente documento. Además, los expertos en la materia entenderán
- que la visualización 100 puede comprender la totalidad del área visible de un monitor, o puede comprender un subconjunto de la misma. Las Figuras 1a-1i ilustran una visualización 100 que se subdivide en nueve áreas de visión que contienen ventanas 110, 120, 130, 140, 150, 160, 170, 180 y 190. Cada una de las áreas de visión es rectangular y tiene dimensiones correspondientes a las dimensiones de las ventanas 110-190. Sin embargo, la 65 visualización 100 puede tener cualquier número de áreas de visión con cualquier tipo de forma y/o tamaño. Cada
- una de las ventanas 110-190 puede redimensionarse para cubrir exactamente un subconjunto del área de visión

respectiva de la ventana, teniendo cada área de visión un tamaño fijo. La Figura 1a ilustra una configuración ejemplar por defecto de la visualización 100, en la que cada una de las ventanas 110-190 es de igual de tamaño.

Las Figuras 1b-1i ilustran diversas maneras en las que la ventana 110 puede redimensionarse. La Figura 1b ilustra 5 la ventana 110 expandida horizontalmente enfrente de la ventana 120 adyacente y la ventana 120 está por tanto oculta. La Figura 1c ilustra la ventana 110 expandida además horizontalmente enfrente de las ventanas 120, 130, y las ventanas 120, 130 están por tanto ocultas. La Figura 1d ilustra la ventana 110 expandida tanto horizontalmente enfrente de la ventana 120 como verticalmente enfrente de las ventanas 140, 150, y las ventanas 120, 140 y 150 están por tanto ocultas. La Figura 1e ilustra la ventana 110 expandida dos veces horizontalmente enfrente de las

- 10 ventanas 120, 130 y una vez verticalmente enfrente de las ventanas 140, 150, 160, y las ventanas 120-160 están por tanto ocultas. La Figura 1f ilustra la ventana 110 expandida verticalmente enfrente de la ventana 140, y la ventana 140 está por tanto oculta. La Figura 1g ilustra la ventana 110 expandida además verticalmente enfrente de las ventanas 140, 170, y las ventanas 140 y 170 están por tanto ocultas. La Figura 1h ilustra la ventana 110 expandida una vez horizontalmente enfrente de la ventana 120 y dos veces verticalmente enfrente de las ventanas
- 15 140, 150, 170, 180, y las ventanas 120, 140, 150, 170 y 180 están por tanto ocultas. La Figura 1i ilustra la ventana 110 expandida horizontalmente y verticalmente para cubrir toda la visualización 110 y todas las otras ventanas 120- 190 están ocultas. Los expertos en la materia entenderán que las Figuras 1b-1i ilustran solo la expansión de la ventana 110. Cualquiera de las ventanas 110-190 puede expandirse de manera similar y, aunque solo una única ventana 110 se muestra expandida, múltiples ventanas pueden expandirse simultáneamente de manera similar.
- 20 Igualmente, las ventanas pueden moverse para reubicarse a través del método de redimensionamiento antes descrito. Por ejemplo, la ventana 110 mostrada en la Figura 1i puede redimensionarse hacia abajo y hacia la derecha, cubriendo continuamente el área ocupada por las ventanas 150, 160, 180 y 190 en la Figura 1a, mientras que revela las ventanas 120, 130, 140 y 170.
- 25 Al proporcionar un conjunto discreto de áreas de visión sobre las que las ventanas 110-190 pueden redimensionarse, en lugar de permitir un redimensionamiento continuo de cualquier tamaño de ventana (como es posible con una interfaz de clic y arrastre), el proceso de redimensionamiento puede lograrse más rápidamente y con menos saturación de la pantalla. Los expertos en la materia entenderán que para cumplir esto, las áreas de visión serán normalmente mayores que un único píxel. Aunque las Figuras 1a-1i ilustran una cuadrícula de áreas de
- 30 visión rectangulares que son totalmente contiguas, las áreas de visión también pueden separarse mediante huecos; la Figura 2 ilustra tal visualización 200 con huecos, incluyendo un conjunto de ventanas 210-290 que son similares a las ventanas 110-190 de la Figura 1.
- Además, aunque las Figuras 1a-1i y 2 ilustran visualizaciones 100 y 200 que tienen ventanas 110-190 y 210-290 35 dimensionadas de manera regular, en otras implementaciones las ventanas pueden dimensionarse de manera desigual. La Figura 3 ilustra tal visualización 300, que incluye ventanas 310-390 por defecto que están dimensionadas desigualmente con respecto a al menos algunas de ellas (por ejemplo, las ventanas 310, 330 y 340 están dimensionadas de manera diferente).
- 40 El redimensionamiento de ventanas se logra mediante iconos que se muestran para indicar las direcciones en las que una ventana (por ejemplo, ventana 110) puede redimensionarse. La visualización de los iconos es dinámica ya que los iconos mostrados en una ventana determinada reflejarán las direcciones en las que la ventana es capaz de expandirse en un punto determinado en el tiempo. La Figura 4a muestra una vista ampliada de la ventana 110 de la Figura 1a con flechas 412, 414 y 416 en las que el usuario puede hacer clic para expandir la ventana. Al hacer clic
- 45 en la flecha horizontal 412 (por ejemplo, con un cursor controlado mediante un ratón), se expande la ventana 110 horizontalmente; al hacer clic en la flecha vertical 414, se expande la ventana 110 verticalmente; al hacer clic en la flecha diagonal 416, se expande la ventana 110 diagonalmente (es decir, tanto horizontal como verticalmente). Por ejemplo, comenzando desde los ajustes por defecto de la visualización 100 en la Figura 1A, al hacer clic en la flecha 412 se obtiene como resultado una nueva configuración de ventana mostrada en la Figura 1b. Comenzando desde
- 50 los ajustes por defecto de la visualización 100 en la Figura 1A, al hacer clic en la flecha 414 se obtiene como resultado una nueva configuración de ventana mostrada en la Figura 1f. Comenzando desde los ajustes por defecto de la visualización 100 en la Figura 1A, al hacer clic en la flecha 416 se obtiene como resultado una nueva configuración de ventana mostrada en la Figura 1d.
- 55 Continuando con el ejemplo anterior, la Figura 4b muestra una vista ampliada de ventana 110 de la Figura 1b, con los iconos 422, 424, 426 y 428 mostrados y actualizados para reflejar las nuevas posibilidades de redimensionamiento para la ventana 110. Al hacer clic en la flecha horizontal 422 de orientación izquierda se invierte la expansión antes descrita, descubriendo la ventana 120, y restaurando la ventana 110 a su tamaño original tal como se muestra en la Figura 1a. Comenzando desde la vista expandida en la Figura 1b, al hacer clic en la flecha
- 60 horizontal 424 de orientación derecha se expande además la ventana 110 horizontalmente, teniendo como resultado un diseño de ventana mostrado en la Figura 1c, en el que la ventana 130 está además oculta. Comenzando desde la vista expandida en la Figura 1b, al hacer clic en la flecha vertical 426 se expande la ventana 110 verticalmente, teniendo como resultado un diseño de ventana mostrado en la Figura 1d, en el que las ventanas 140 y 150 están además ocultas. Comenzando desde la vista expandida en la Figura 1b, al hacer clic en la flecha diagonal 428 se
- 65 expande la ventana 110 tanto horizontal como verticalmente, teniendo como resultado el diseño de ventana mostrado en la Figura 1e, en el que 130, 140, 150, y 160 están además ocultas.

La Figura 4c muestra una vista expandida de la ventana 110 de la Figura 1f, con iconos 432, 434, 436 y 438 mostrados y actualizados de manera similar tal como se ha descrito anteriormente. Al hacer clic en la flecha horizontal 432 se expande la ventana 110 horizontalmente, teniendo como resultado el diseño de ventana mostrado en la Figura 1d, en el que las ventanas 150 y 120 están ocultas. Comenzando desde la vista expandida en la Figura

- 5 1f, al hacer clic en la flecha vertical 434 de orientación ascendente se invierte la expansión anterior de la ventana 110, y se descubre la ventana 140, teniendo como resultado el diseño de ventana original mostrado en la Figura 1a. Comenzando desde la vista expandida en la Figura 1f, al hacer clic en la flecha vertical 436 de orientación descendente se expande además la ventana 110 verticalmente, teniendo como resultado el diseño de ventana mostrado en la Figura 1g, en el que la ventana 170 está además oculta. Al hacer clic en la flecha diagonal 438 se 10 expande la ventana 110 tanto horizontal como verticalmente, teniendo como resultado el diseño de ventana
- mostrado en la Figura 1h, en el que las ventanas 120, 150, 170 y 180 están además ocultas.

La Figura 4d muestra una vista expandida de la ventana 110 de la Figura 1d, con iconos 441, 442, 443, 444, 445 y 446 mostrados y actualizados de manera similar tal como se ha descrito antes. Al hacer clic en la flecha horizontal 15 441 de orientación izquierda se contrae la ventana 110 horizontalmente, teniendo como resultado el diseño de ventana mostrado en la Figura 1f. Comenzando desde la vista expandida en la Figura 1d, al hacer clic en la flecha horizontal 442 de orientación derecha se expande además la ventana 110 horizontalmente, teniendo como resultado el diseño de ventana mostrado en la Figura 1e, en el que las ventanas 130 y 160 están además ocultas.

- Comenzando desde la vista expandida en la Figura 1d, al hacer clic en la flecha vertical 443 de orientación 20 ascendente se contrae la ventana 110 verticalmente, teniendo como resultado el diseño de ventana mostrado en la Figura 1b, en el que las ventanas 140 y 150 estás descubiertas. Comenzando desde la vista expandida en la Figura 1d, al hacer clic en la flecha vertical 444 de orientación descendente se expande además la ventana 110 verticalmente, teniendo como resultado el diseño de ventana mostrado en la Figura 1h, en el que las ventanas 170 y 180 están además ocultas. Comenzando desde la vista expandida de la Figura 1d, al hacer clic en la flecha diagonal
- 25 445 de orientación ascendente izquierda se contrae la ventana 110 horizontal y verticalmente, volviendo al tamaño original de ventana en la Figura 1a, en el que las ventanas 120, 140, y 150 están descubiertas. Finalmente, comenzando desde la vista expandida en la Figura 1d, al hacer clic en la flecha diagonal 446 de orientación descendente derecha se expande además la ventana 110 horizontal y verticalmente, teniendo como resultado el diseño de ventana mostrado en la Figura 1i, en el que las ventanas 130, 160, 170, 180 y 190 están además ocultas.
- 30 Los expertos en la materia entenderán que las permutaciones de ventana antes descritas son únicamente ejemplares y que otras son igualmente posibles.

En todos los casos, las opciones de redimensionamiento, tal como se indica mediante los iconos de visualización, se ajustan a lo que se permite mediante las áreas de visión existentes. Aunque se usan unos únicos clics para 35 redimensionar una ventana en una única etapa (horizontalmente, verticalmente o diagonalmente, tal como se ha descrito antes), pueden usarse múltiples clics para un redimensionamiento múltiple. Es posible configurar un doble clic para redimensionar una ventana mediante dos incrementos (si están disponibles dos incrementos); también es posible como alternativa configurar un doble clic para maximizar o minimizar una ventana en la dirección del icono seleccionado. Adicionalmente, aunque las Figuras 4a-4d ilustran ventanas con iconos de redimensionamiento en la 40 esquina superior derecha, estos pueden ubicarse en cualquier otro lugar.

Si no se desea el redimensionamiento de una ventana en particular por parte del usuario, la visualización 100 puede configurarse para no mostrar ningún icono de redimensionamiento. Esto puede ser aconsejable, por ejemplo, donde una ventana particular muestra contenido que puede estar degradado (por ejemplo, pixelado, distorsionado, etc.) si 45 se expande o contrae en comparación con su tamaño por defecto. Opcionalmente, una ventana que se ha cubierto con otra puede descubrirse de manera programática. Por ejemplo, asúmase que la Figura 1a muestra de nuevo unos ajustes por defecto y que la ventana 110 se ha expandido horizontalmente, mostrando la visualización 100 de la Figura 1b y escondiendo la ventana 120. Si un programa que funciona en la visualización 100 proporciona contenido en la ventana 120 que necesita descubrirse (por ejemplo, un mensaje de alerta), la propia ventana 120 50 puede descubrirse. Este descubrimiento podría lograrse, por ejemplo, redimensionando de manera programática la ventana 110 a su tamaño original mostrado en la Figura 1a.

Las ventanas de la visualización 100 también pueden redimensionarse de manera programática (en lugar de por parte del usuario) en respuesta a eventos específicos que ocurren en la aplicación o el sistema que se muestra. Esto 55 puede incluir el redimensionamiento de múltiples ventanas simultáneamente. Un ejemplo de esto es el redimensionamiento programático de una ventana cuyos iconos de redimensionamiento estaban cubiertos con otra ventana, haciendo que sea imposible para el usuario redimensionar la ventana si esto no se corrige. Las Figuras 5a-5c ilustran un ejemplo de una situación que requeriría este redimensionamiento. La Figura 5a ilustra una visualización 500 que contiene ventanas 510, 520, 530 y 540 antes de que ocurra cualquier redimensionamiento. 60 Cada una de las ventanas tiene controles de redimensionamiento tal como se ha descrito antes. La Figura 5b ilustra la misma visualización 500 después de que la ventana 530 se haya maximizado verticalmente para cubrir la ventana 510. La Figura 5c ilustra la misma visualización 500 después de que la ventana 510 se haya descubierto programáticamente tal como se ha descrito antes. En la Figura 5c, la ventana 510 cubre la parte superior de la ventana 530, incluyendo sus controles de redimensionamiento. Después de que ocurra esto, la ventana 530 puede

65 redimensionarse de manera programática a su tamaño original, tal como se muestra en la Figura 5a, para volver a tener acceso a los controles de redimensionamiento.

La Figura 6 muestra una pantalla 600 de ordenador ejemplar que muestra una visualización 610 que incluye cuatro ventanas 620, 630, 640 y 650 que pueden redimensionarse de manera discreta. Tal como se ha descrito antes, la visualización 610 no ocupa toda la pantalla 600, por lo que otro contenido (por ejemplo, la hora, menús desplegables y seleccionables, etc.) también pueden mostrarse.

5

Las visualizaciones antes descritas, y los métodos para redimensionar las ventanas de dichas visualizaciones, proporcionan una interfaz de usuario simple y práctica. Al permitir el redimensionamiento con un único clic, se necesita menos acción del usuario. Además, en el caso de que el usuario no esté satisfecho con la nueva apariencia de la pantalla, la apariencia original puede restaurarse fácilmente. Adicionalmente, limitar los tamaños de ventana a

- 10 un conjunto predeterminado de áreas de visión mantiene la pantalla organizada en lugar de permitir que quede atestada. Todos estos atributos son beneficiosos para aplicaciones que se usan bajo presión de tiempo, tal como un ordenador usado para el soporte de decisión clínica en una sala de emergencias. Por supuesto, estos atributos pueden usarse en aplicaciones que no se usan necesariamente bajo presión de tiempo (es decir, la presión de tiempo no es un requisito para disfrutar de estos atributos).
- 15

Se aprecia además que un experto en la materia entenderá que las instrucciones para implementar las realizaciones ejemplares puede incluirse en el propio dispositivo de visualización o en un dispositivo de computación separado conectado a y que controla el dispositivo de visualización.

20 Será aparente para los expertos en la materia que pueden realizarse diversas modificaciones a las aplicaciones de software y métodos descritos en el presente documento, sin apartarse del alcance de la descripción. De esta manera, se pretende que la presente divulgación cubra las modificaciones y variaciones de las aplicaciones de software y métodos descritos en el presente documento siempre que entren dentro del alcance de las reivindicaciones adjuntas.

25

También se aprecia que las reivindicaciones pueden incluir signos/números de referencia de acuerdo con la norma 6.2(b) del PCT. Sin embargo, las presentes reivindicaciones no deberían considerarse como limitadas a las realizaciones ejemplares correspondientes a los signos/números de referencia.

#### **REIVINDICACIONES**

1. Un sistema para generar una interfaz de usuario gráfica para mostrar en una pantalla (100) de visualización, comprendiendo la interfaz de usuario gráfica, cuando se muestra en la pantalla (100) de visualización:

5

un conjunto discreto de áreas de visión dispuestas en una cuadrícula; una pluralidad de ventanas (110-190) que pueden redimensionarse de manera discreta, mostrándose cada ventana (110-190) en un área correspondiente a un subconjunto del conjunto discreto de áreas de visión; y

uno o más iconos (412, 414, 416) de redimensionamiento correspondientes a, y que se muestran con, cada una de 10 las ventanas (110-190) que pueden redimensionarse discretamente;

en el que el sistema está dispuesto para:

generar el uno o más iconos (412, 414, 416) de redimensionamiento para indicar direcciones en las que una ventana 15 correspondiente de las ventanas (110-190), que pueden redimensionarse discretamente, es actualmente capaz de expandirse, basándose en el sistema que determina dichas direcciones;

recibir, cuando la interfaz de usuario gráfica se muestra en la pantalla (100) de visualización, una selección de uno de los iconos (412, 414, 416) de redimensionamiento por parte del usuario;

redimensionar discretamente la ventana (110-190) correspondiente al icono (412, 414, 416) de redimensionamiento 20 seleccionado en la dirección indicada mediante el icono (412, 414, 416) de redimensionamiento seleccionado al mostrar la ventana (110-190) en un área adicional correspondiente a un subconjunto adicional del conjunto discreto de áreas de visión, en el que dicho redimensionamiento se realiza en incrementos correspondientes al número de veces que se selecciona dicho icono (412, 414, 416) de redimensionamiento, y en el que se rechaza un redimensionamiento continuo de la ventana a cualquier tamaño de ventana (110-190).

25

2. El sistema de la reivindicación 1, en el que la selección comprende un clic en uno de los uno o más iconos (412, 414, 416) de redimensionamiento.

3. El sistema de la reivindicación 1, en el que los iconos (412, 414, 416) de redimensionamiento comprenden 30 flechas.

4. El sistema de la reivindicación 1, en el que cada una de las áreas de visión del conjunto discreto tiene sustancialmente el mismo tamaño.

35 5. El sistema de la reivindicación 1, en el que las áreas de visión del conjunto discreto tiene tamaños no uniformes.

6. El sistema de la reivindicación 1, en el que el número adicional de áreas de visión es mayor que el número de áreas de visión.

40 7. El sistema de la reivindicación 1, en el que un programa de aplicación redimensiona automáticamente la ventana (110-190).

8. El sistema de la reivindicación 1, que comprende además:

45 un área de visualización además de la pluralidad de ventanas (110-190).

9. El sistema de la reivindicación 1, en el que las áreas de visión adyacentes son una de entre contiguas y separadas.

- 50 10. Un método para generar una interfaz de usuario gráfica para mostrar en una pantalla (100) de visualización, comprendiendo la interfaz de usuario gráfica, cuando se muestra en la pantalla (100) de visualización, (i) un conjunto discreto de áreas de visión dispuestas en una cuadrícula, (ii) una pluralidad de ventanas (110-190) que pueden redimensionarse discretamente, mostrándose cada ventana (110-190) en un área correspondiente a un subconjunto del conjunto discreto de áreas de visión, y (iii) uno o más iconos (412, 414, 416) de redimensionamiento
- 55 correspondientes a, y que se muestran con, cada una de las ventanas (110-190) que pueden redimensionarse discretamente, y comprendiendo el método:

generar el uno o más iconos (412, 414, 416) de redimensionamiento para indicar direcciones en las que una ventana correspondiente de las ventanas (110-190), que pueden redimensionarse discretamente, es actualmente capaz de 60 expandirse, basándose en una determinación de dichas direcciones;

- recibir, cuando la interfaz de usuario gráfica se muestra en la pantalla (100) de visualización, una instrucción basada en una selección de uno del uno o más iconos (412, 414, 416) de redimensionamiento mediante un usuario; y
- redimensionar discretamente la ventana (110-190) correspondiente a la instrucción en la dirección indicada mediante el icono (412, 414, 416) de redimensionamiento seleccionado mostrando la ventana (110-190) en un área adicional 65 correspondiente a un subconjunto adicional del conjunto discreto de áreas de visión, en el que dicho redimensionamiento se realiza en incrementos correspondientes a un número de veces que se selecciona dicho

icono (412, 414, 416) de redimensionamiento, y en el que se rechaza un redimensionamiento continuo de la ventana (110-190) a cualquier tamaño de ventana.

11. El método de la reivindicación 10, en el que la instrucción se recibe desde una aplicación de software.

12. El método de la reivindicación 10, que comprende además:

redimensionar una ventana (110-190) adicional en respuesta a un redimensionamiento de la ventana (110-190), en el que la ventana (110-190) adicional cubre un subconjunto adicional del conjunto discreto de áreas de visión.

10

5

13. El método de la reivindicación 10, que comprende además:

mostrar información en un área de una visualización (100) que no incluye las áreas de visión.

15 14. Un medio de almacenamiento legible por ordenador que incluye un conjunto de instrucciones ejecutables mediante un procesador, estando dispuesto el conjunto de instrucciones para hacer que el procesador realice el método de acuerdo con la reivindicación 10.

ES 2 561 404 T3

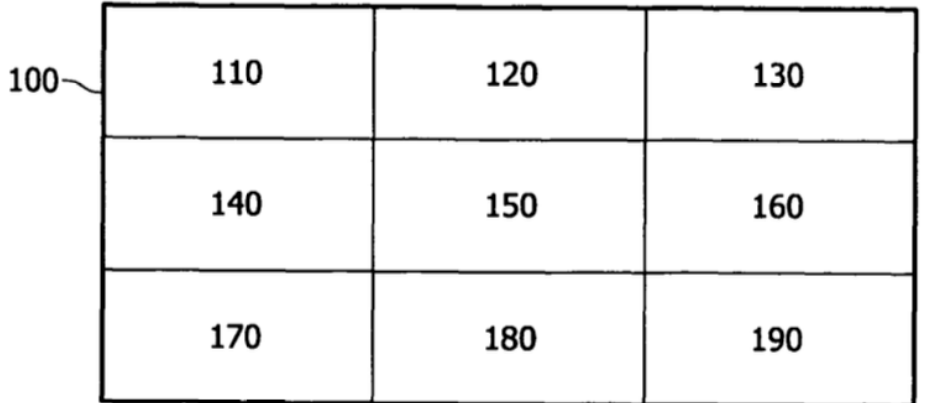

## FIG. 1a

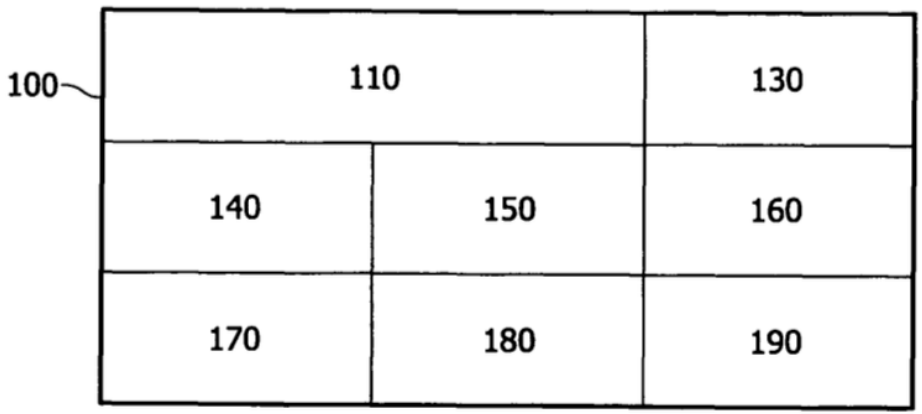

# FIG. 1b

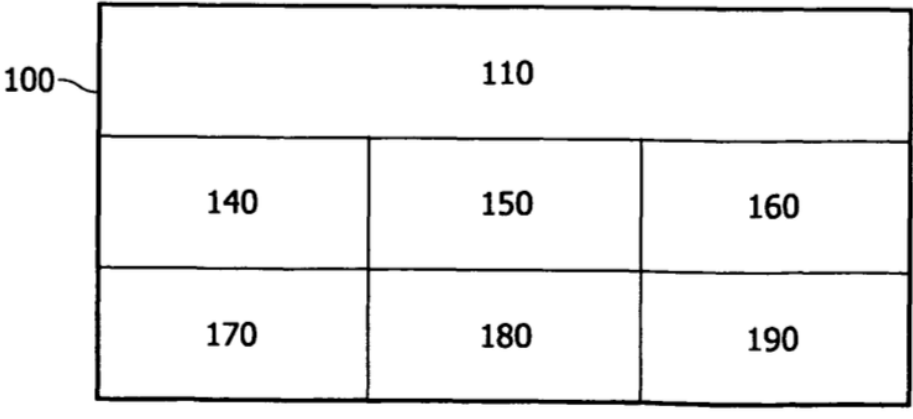

### FIG. 1c

ES 2 561 404 T3

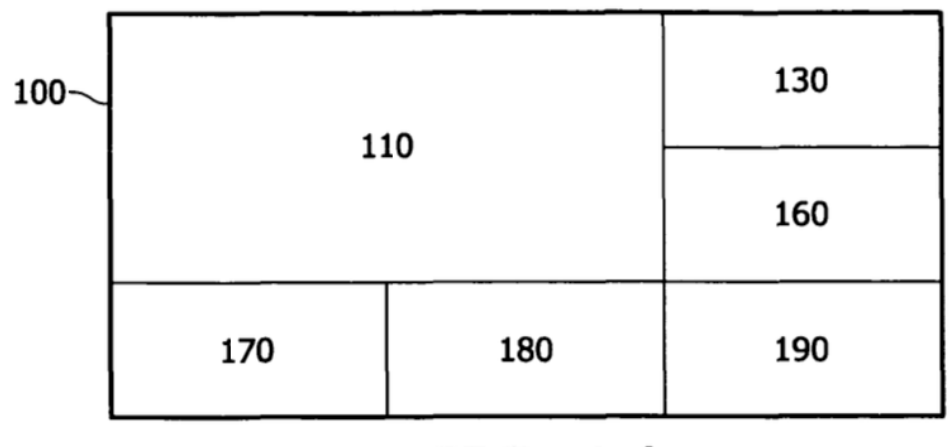

## FIG. 1d

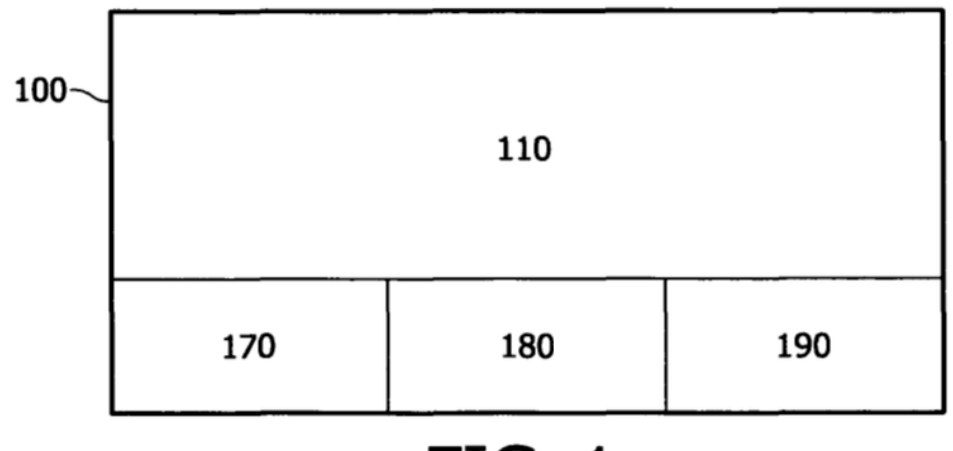

## FIG. 1e

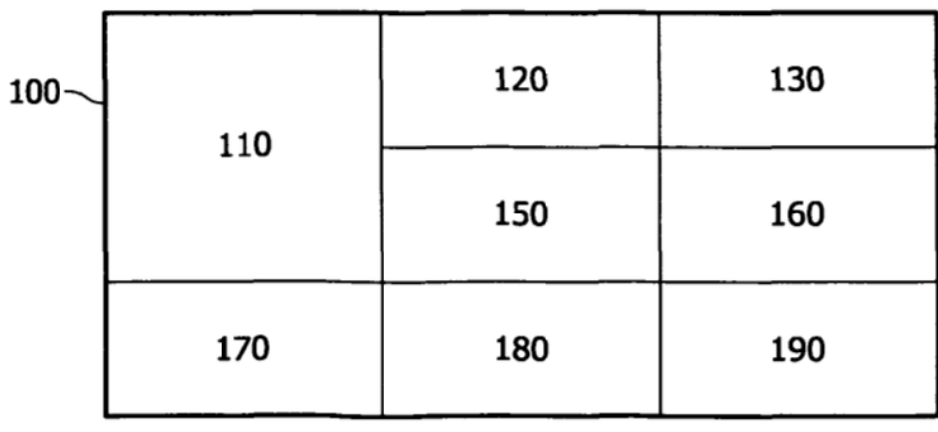

# FIG. 1f

ES 2 561 404 T3

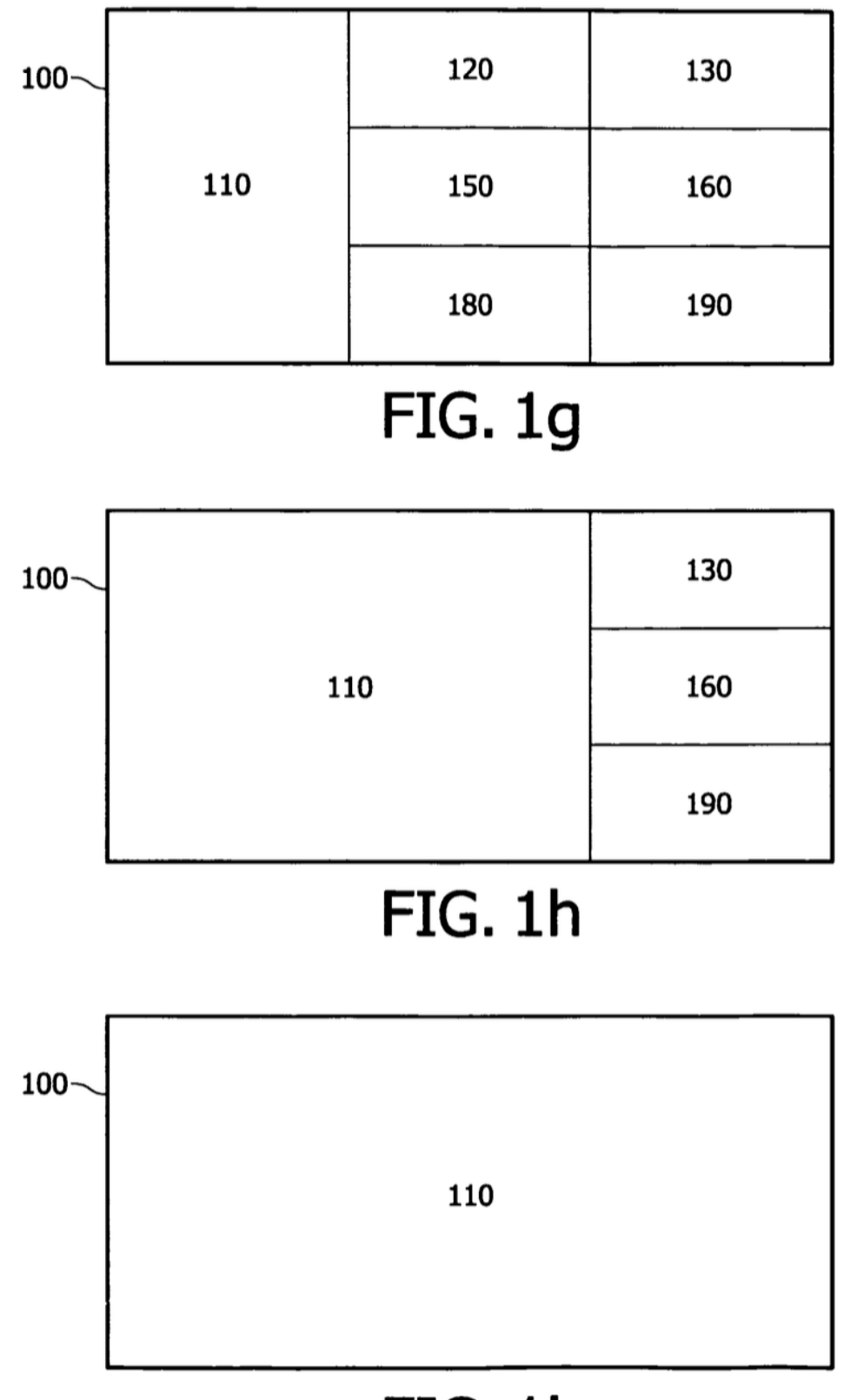

# FIG. 1i

ES 2 561 404 T3

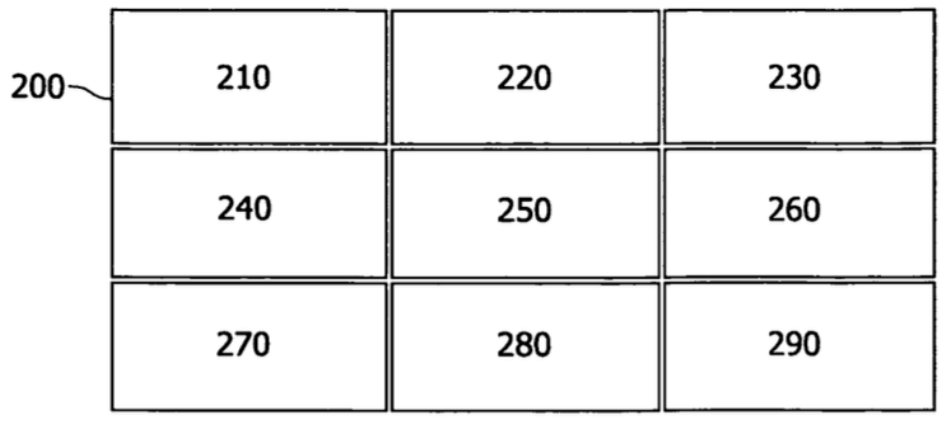

### **FIG. 2**

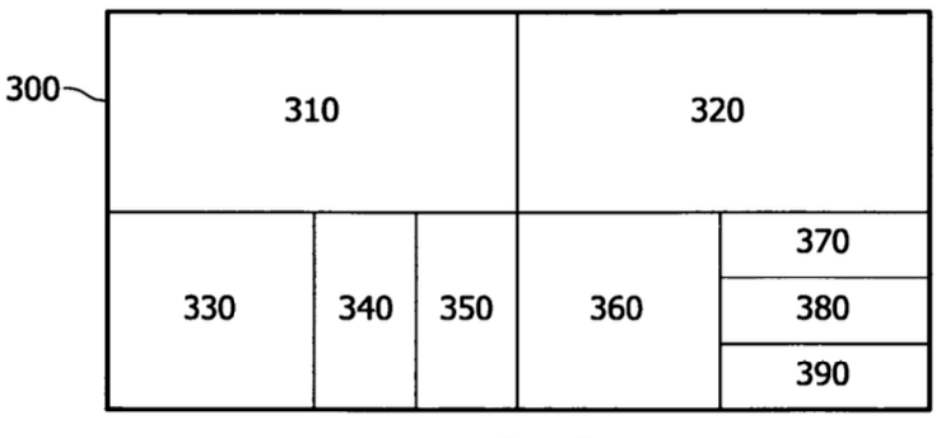

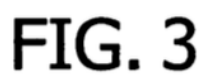

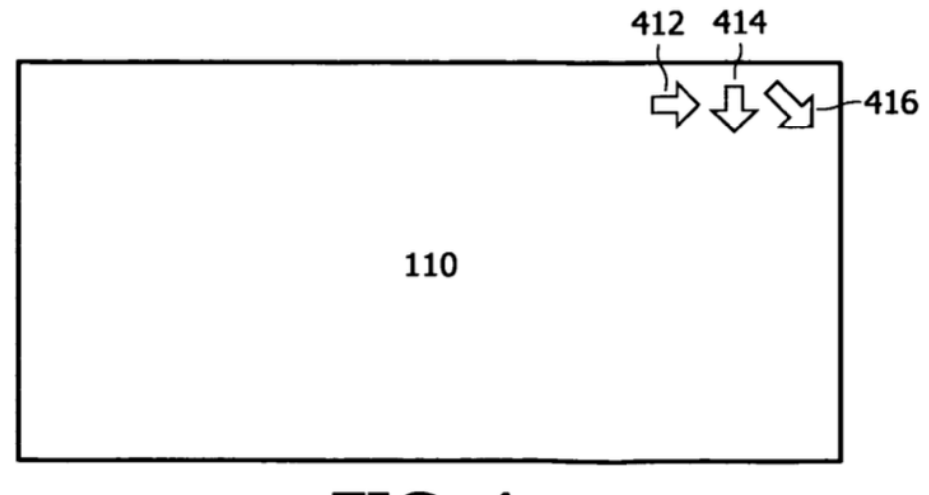

### FIG. 4a

ES 2 561 404 T3

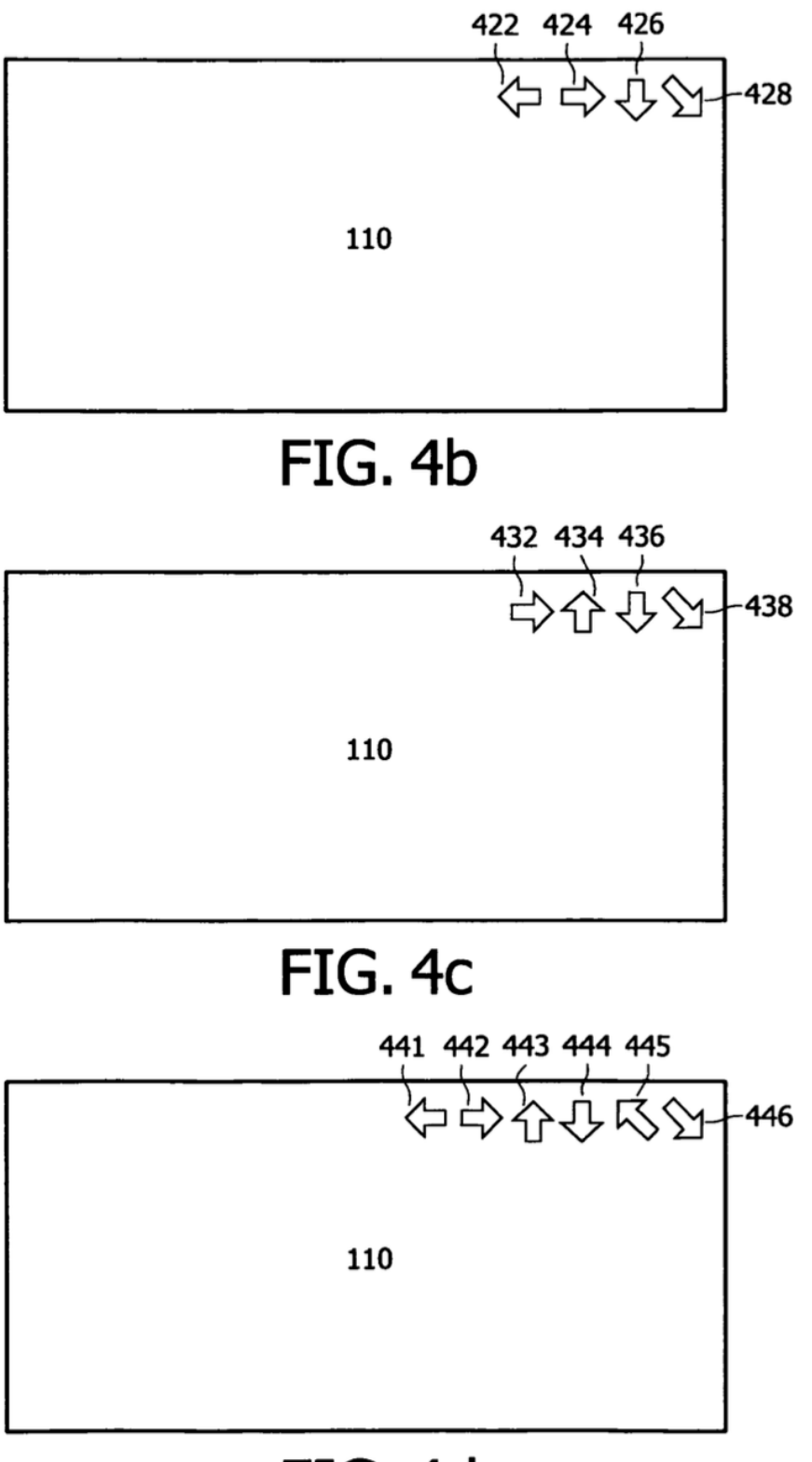

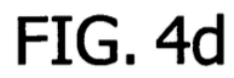

ES 2 561 404 T3

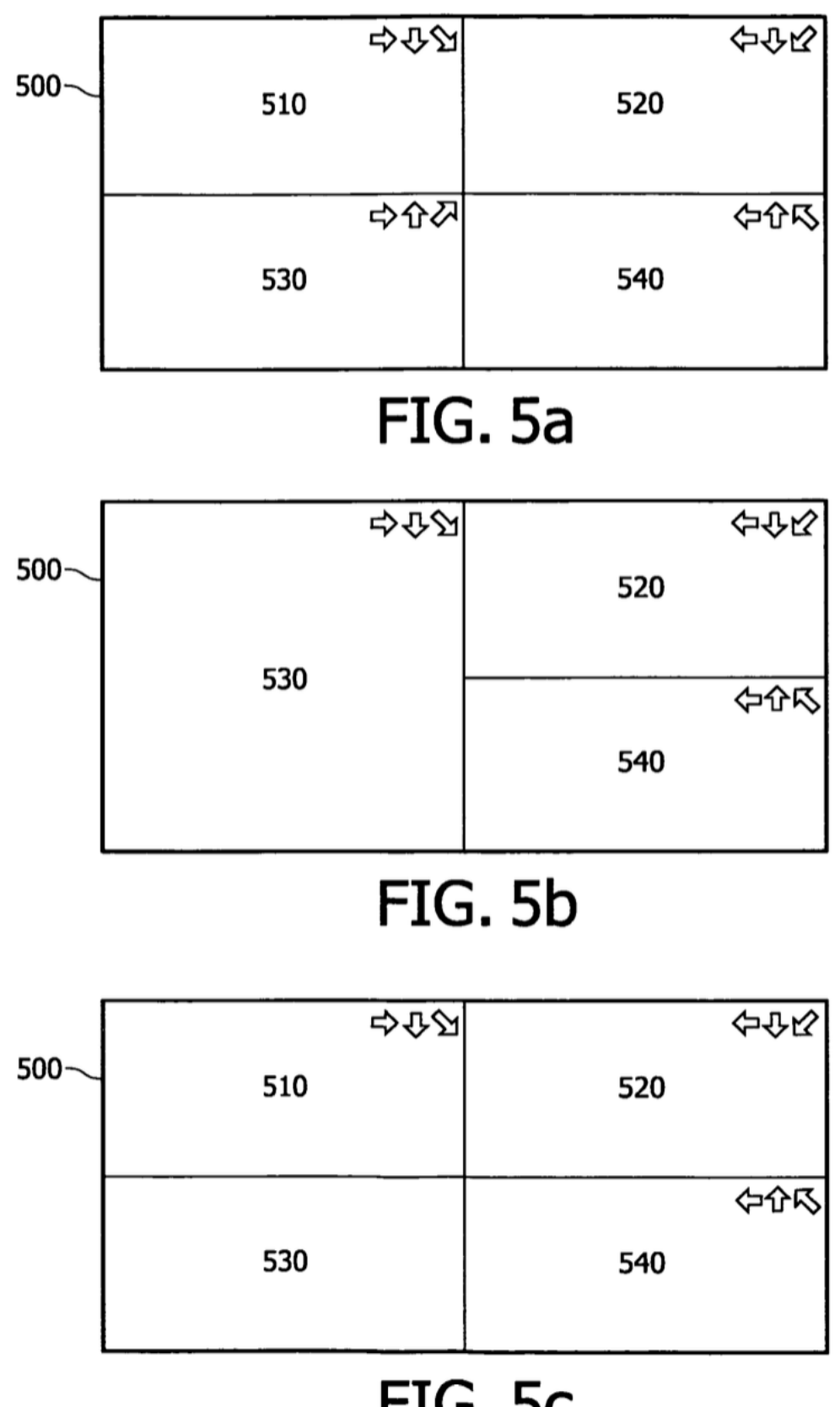

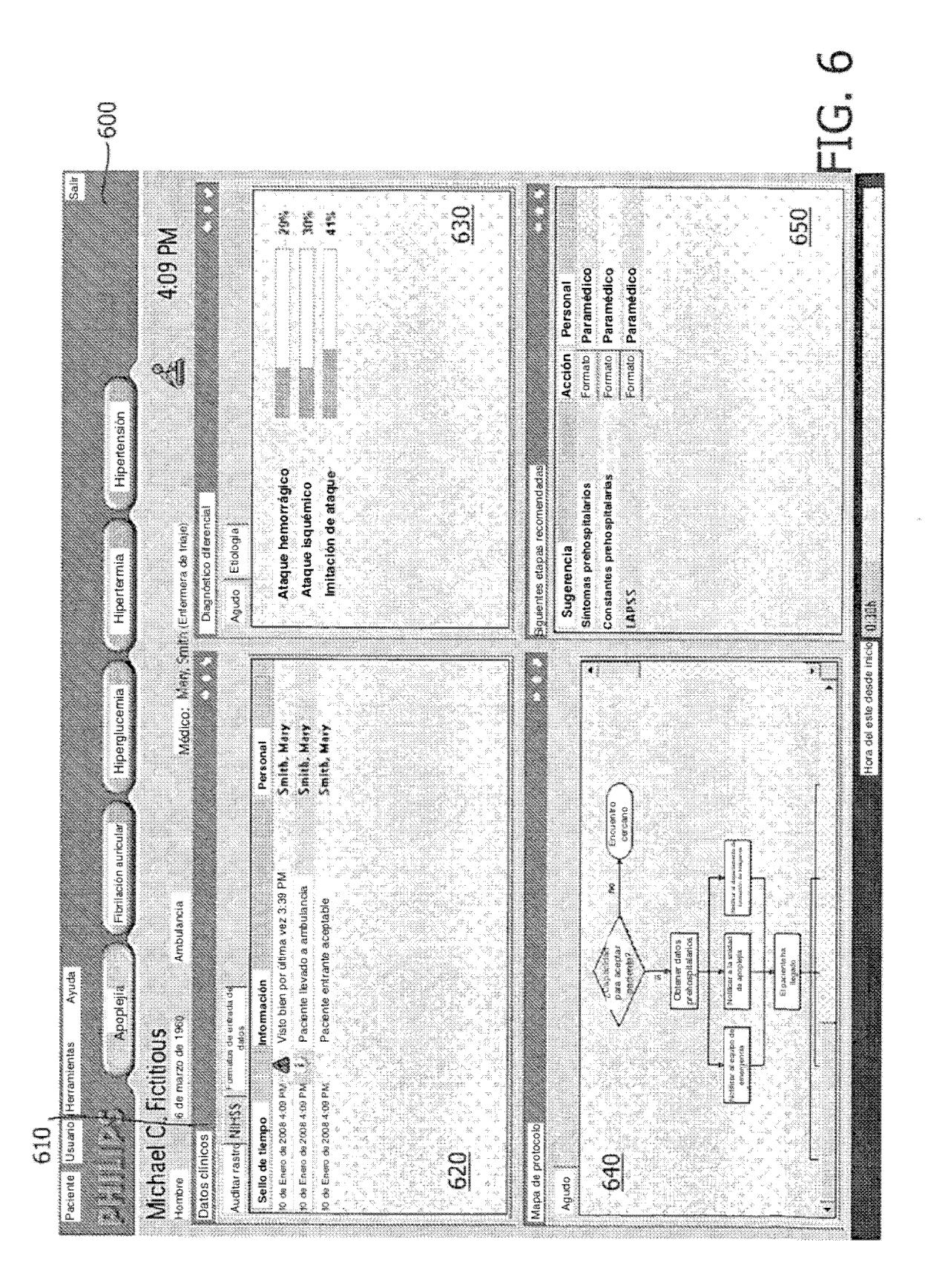